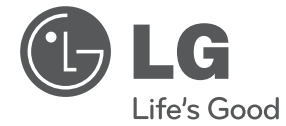

◈

## $\bf \Phi$

# **BEDIENUNGSANLEITUNG** Mini Hi-Fi-Anlage

Bitte lesen Sie dieses Handbuch vor der Bedienung des Gerätes sorgfältig durch und bewahren Sie es zum späteren Nachschlagen auf.

 $\bigcirc$ 

CM4230 (CM4230, CMS4230F)

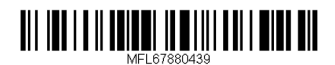

## **Sicherheitshinweise**

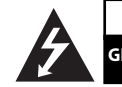

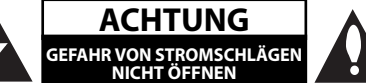

⊕

**VORSICHT :** ZUR VERMEIDUNG VON STROMSCHLÄGEN DIE ABDECKUNG (BZW. RÜCKWAND) NICHT ABNEHMEN. ES BEFINDEN SICH KEINE VOM BENUTZER ZU WARTENDEN BAUTEILE IM INNERN. WARTUNGSARBEITEN NUR VON FACHPERSONAL DURCHFÜHREN LASSEN.

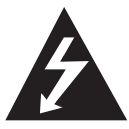

Das Blitzsymbol innerhalb eines gleichseitigen Dreiecks warnt den Benutzer vor nicht isolierter gefährlicher Spannung im Innern des Produktgehäuses, die so stark sein kann, dass für Personen die Gefahr von Stromschlägen besteht.

Das Ausrufungszeichen innerhalb eines gleichseitigen Dreiecks weist den Benutzer auf wichtige Anleitungen zu Betrieb und Wartung in der mit den Gerät gelieferten Literatur hin.

**ACHTUNG:** SCHÜTZEN SIE STROMSCHLAGGEFAHR, SETZEN SIE DIESES PRODUKT REGEN ODER **FFUCHTIGKEIT** 

**ACHTUNG:** Das Gerät nicht an einem beengten Ort einbauen, wie z. B. in einem Bücherregal o.ä.

VORSICHT: Belüftungsöffnungen dürfen nicht verdeckt werden. Das Gerät muss gemäß den Herstellerangaben aufgestellt werden.

Schlitze und Öffnungen im Gehäuse dienen zur Belüftung, gewährleisten einen ordnungsgemäßen Betrieb des Produktes und schützen das Gerät vor Überhitzung. Die Öffnungen sollten niemals verdeckt werden, indem das Produkt auf ein Bett, ein Sofa, einen Teppich oder eine ähnliche Oberfläche gestellt wird. Dieses Produkt sollte nicht in einen eingelassenen Bereich, wie z. B. einem Bücherschrank oder einem Regal, aufgestellt werden, falls keine ordnungsgemäße Belüftung gewährleistet werden kann oder falls die Richtlinien des Herstellers nicht befolgt werden können. Dieses Gerät besitzt eine tragbare Batterie oder Akku-Batterie.

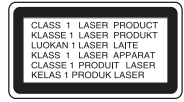

**VORSICHT**: Dieses Gerät besitzt ein Laser-System. Um das Gerät richtig zu verwenden, lesen Sie dieses Benutzerhandbuch sorgfältig durch und bewahren Sie es auf. Setzen Sie sich zur Wartung mit einem qualifizierten Servicebetrieb in Verbindung. Durch Bedienungen, Einstellungen oder Verfahren, die in dieser Anleitung nicht erwähnt werden, kann gefährliche Strahlung freigesetzt werden. Um direkten Kontakt mit dem Laserstrahl zu vermeiden, darf das Gehäuse nicht geöffnet werden.

#### **VORSICHTSHINWEISE zum Netzkabel**

Die meisten Geräte sollten an einen eigenen Stromkreis angeschlossen werden.

D. h. eine einzelne Steckdose, an die ausschließlich das jeweilige Gerät angeschlossen wird und die keine weiteren Steckdosen oder Zweigschaltkreise besitzt. Beachten Sie hierzu die technischen Daten des Gerätes in diesem Benutzerhandbuch. Steckdosen niemals überlasten. Überlastete, lockere oder beschädigte Steckdosen, Verlängerungskabel, beschädigte Stromkabel oder rissige Leitungsisolationen bergen Gefahren und können Stromschläge oder Brände verursachen. In diesen Fällen besteht die Gefahr von Stromschlägen oder Bränden. Überprüfen Sie regelmäßig die Kabel des Gerätes. Bei Schäden oder Verschleiß das entsprechende Kabel abziehen, das Gerät nicht mehr verwenden und das Kabel von einem zugelassenen Kundendienst durch ein gleichwertiges Kabel ersetzen lassen. Vermeiden Sie eine unsachgemäße physikalische oder mechanische Nutzung des Stromkabels, wie z. B. Verdrehen, Knicken, Zerstechen, Einklemmen in einer Tür oder Darauftreten. Achten Sie besonders auf Stecker, Steckdosen und auf die Punkte, an denen das Kabel aus dem Gerät heraustritt. Das Netzkabel beim Abziehen immer am Netzstecker selbst festhalten. Achten Sie bei der Montage des Gerätes darauf, dass der Netzstecker leicht zugänglich ist.

Dieses Gerät besitzt eine tragbare Batterie oder Akku-Batterie.

#### **Sicherheitshinweise zum Herausnehmen der Batterie aus dem Gerät:**

Führen Sie zum Herausnehmen der alten Batterie bzw. das Batteriepakets die Einzelschritte zum Einlegen der Batterie in umgekehrter Reihenfolge durch. Um eine Gefährdung der Umwelt sowie mögliche Gesundheitsgefährdungen von Menschen und Tieren zu vermeiden, sollten Altbatterien in einen geeigneten Behälter einer Sammelstelle gegeben werden. Altbatterien niemals zusammen mit dem Hausmüll entsorgen. Bitte geben Sie Altbatterien an einer kostenlosen Sammelstelle für Batterien und Akku-Batterien ab. Die Batterie keiner extremen Hitze aussetzen, wie z. B. direkte Sonneneinstrahlung, Feuer o. ä.

**VORSICHT:** Das Gerät sollte keinem Wasser ausgesetzt werden (Tropf- oder Spritzwasser) und es sollten keine mit Flüssigkeiten gefüllte Behälter auf das Gerät gestellt werden, wie z. B. Vasen.

#### **Entsorgung von Altgeräten**

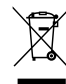

- 1. Wenn dieses Symbol eines durchgestrichenen Abfalleimers auf einem Produkt angebracht ist, unterliegt dieses Produkt der europäischen Richtlinie 2002/96/ EC.
- 2. Alle Elektro-und Elektronik-Altgeräte müssen getrennt vom Hausmüll über dafür staatlich vorgesehenen Stellen entsorgt werden.
- 3. Mit der ordnungsgemäßen Entsorgung des alten Geräts vermeiden Sie Umweltschäden und eine Gefährdung der persönlichen Gesundheit.
- 4. Weitere Informationen zur Entsorgung des alten Geräts erhalten Sie bei der Stadtverwaltung, beim Entsorgungsamt oder in dem Geschäft, wo Sie das Produkt erworben haben.

#### **Entsorgung alter Batterien/Akkus**

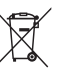

⊕

Wenn sich dieses Symbol mit durchgestrichenem Mülleimer auf den Batterien/Akkus lhres Produkts befindet, bedeutet das, dass sie die EG-Richtlinie 2006/66/EC erfüllen.

- 2. Dieses Symbol kann mit chmeischen Symbolen für Quecksilber (HG), Kadmium (Cd) oder Blei kombiniert sein, wenn die Batterie mehr als 0,0005% Quecksilber, 0,002% Kadmium oder 0,004% Blei enthält.
- 3. Alle Batterien/Akkus sollten getrennt vom Hausmüll über die ausgewiesenen Sammelstellen entsorgt werden, die von staatlichen oder regionalen Bohörden dazu bestimmt wurden.
- 4. Die ordnungsgemäße Entsorgung lhrer alten Batterien/Akkus hilft bei der Vermeidung möglicher negativer Folgen für Mensch, Tier und Umwelt.
- 5. Beim Wunsch nach ausführlicheren informationen über die Entsorgung Ihrer alten Batterien/Akkus wenden Sie sich bitte an lhre Stadt-/oder Gemeindeverwaltung, die für Sie zuständige Abfallbehörde oder das Geschäft, in dem Sie das Produkt gekauft haben.

**1**

#### **4 Erste Schritte**

## $C \in$

**1** Hiermit erklärt LG Electronics, dass diese(s) Produkt(e) die grundlegenden Anforderungen und die sonstigen Bestimmungen der Richtlinien 2004/108/EC, 2006/95/EC, 2009/125/EC und 2011/65/EU erfüllt/erfüllen.

↔

#### **Kontaktbüro für die Regelbefolgung dieses Produktes:**

LG Electronics Inc.

EU Representative, Krijgsman 1, 1186 DM Amstelveen, The Netherlands

Bitte beachten Sie, dass dies KEIN Ansprechpartner für den Kundendienst ist. Informationen zu Kundedienstleistungen finden Sie auf der Garantiekarte oder beim Händler, bei dem Sie dieses Gerät erworben haben.

€

♠

## **Inhaltsverzeichnis**

### **1 Erste Schritte**

- 2 Sicherheitshinweise
- 6 Einzigartige Funktionen
- 6 Zubehör
- 6 Voraussetzungen zur Dateiwiedergabe
- 6 Voraussetzungen für MP3-/WMA-Audiodateien
- 7 Kompatible USB-Geräte
- 7 Anforderungen an USB-Geräte
- 8 Bedienungsfeld
- 10 Fernbedienung
- 11 Rückseite

◈

### **2 Anschlüsse**

- 12 Anschluss der Lautsprecher
- 12 Anschluss der Lautsprecher am Gerät
- 12 Antennenanschluss
- 13 Anschluss von Zusatzgeräten
- 13 AUX IN Connection
- 13 USB-Anschluss
- 13 Musik vom Zusatzgerät hören

#### **3 Bedienung**

⊕

- 14 Grundfunktionen
- 14 CD/ USB Betrieb
- 14 Weitere Funktionen
- 14 Programmierte Wiedergabe
- 14 Dateiinformationen anzeigen
- 14 Suche nach einem Verzeichnis
- 15 Ton vorübergehend stummschalten
- 15 MP3-/WMA-Datei wird gelöscht
- 15 DEMO
- 16 AUTO DJ-Wiedergabe
- 16 Automatische Abschaltung
- 17 Radiobetrieb
- 17 Radio hören
- 17 Speichern von Radiosendern
- 17 Alle gespeicherten Sender löschen
- 17 Schlechten UKW-Empfang verbessern
- 18 Hinweise über Radiosender anzeigen
- 18 Klangeinstellungen
- 18 Surround-Modus festlegen
- 19 Uhrzeit einstellen
- 19 Alarm einstellen
- 20 Einstellen des Sleep-Timers
- 20 Dimmer
- 20 Ton vorübergehend stummschalten
- 20 USB-Aufnahme
- 20 Bitrate und Geschwindigkeit für die Aufnahme auswählen

#### **4 Fehlersuche**

22 Fehlersuche

#### **5 Anhang**

- 23 Allgemaeine Spezifikationen
- 24 Lautsprecher Spezifikationen
- 25 Wartung
- 25 Umgang mit dem Gerät
- 25 Hinweise zu Discs

**2 3 4**

♦

**5**

**1**

## **Einzigartige Funktionen**

### **USB-Sofortaufnahme**

Musik auf einem USB-Gerät aufnehmen.'

## **AUTO DJ**

Das Ende des aktuellen Titels und das Anfang des folgenden Titels werden zur nahtlosen Wiedergabe überblendet.

### **USB**

Wiedergabe von Musik auf Ihrem USB-Gerät.

### **Radio**

Radio hören.

## **Zubehör**

Bitte prüfen Sie den Lieferumfang auf Vollständigkeit.

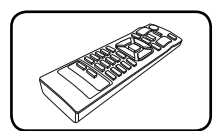

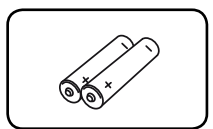

Fernbedienung (1) Batterien (2)

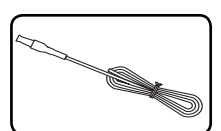

UKW-Antenne (1)

## **Voraussetzungen zur Dateiwiedergabe**

## **Voraussetzungen für MP3-/ WMA-Audiodateien**

MP3 / WMA-Datei-Kompatibilität mit diesem Gerät ist wie folgt begrenzt:

- Sampling-Frequenz: zwischen 32 kHz und 48 kHz (MP3), zwischen 32 kHz und 48 kHz (WMA)
- Bitrate: zwischen 32 kbps und 320 kbps (MP3), zwischen 40 kbps und 192 kbps (WMA)
- Dateianzahl: Maximal 999.

⊕

- Dateierweiterungen: ".mp3"/".wma"
- CD-ROM-Dateiformat: ISO9660/ JOLIET
- Es wird die Verwendung von Easy-CD Creator empfohlen, mit dem das ISO9660-Dateisystem erstellt wird.
- Die Option Disc-Format muss auf [Mastered] eingestellt werden, damit wiederbeschreibbare Discs nach der Formatierung mit LG Playern kompatibel sind. Mit dem Live File System formatierte Discs können nicht auf LG Playern wiedergegeben werden. (Mastered/Live File System: Disc-Formatierungssystem unter Windows Vista)

⊕

### **Kompatible USB-Geräte**

- MP3-Player: MP3-Player mit Flash-Speicher.
- USB-Flash-Laufwerk: Gerät mit Unterstützung für USB 2,0 oder USB 1,1.

⊕

 Trotz der USB-Fähigkeit dieses Gerätes werden jedoch nicht alle USB-Geräte unterstützt.

### **Anforderungen an USB-Geräte**

- Geräte, für die zum Anschluss an einen Computer eine zusätzliche Softwareinstallation erforderlich ist, werden nicht unterstützt.
- Das USB-Gerät niemals während der Dateiübertragung trennen.
- Der Suchlauf kann bei USB-Geräten mit hoher Kapazität etwas länger als eine Minute dauern.
- Zur Vermeidung von Datenverlust sollten Sicherungskopien sämtlicher Daten erstellt werden.
- Bei Verwendung eines USB-Verlängerungskabels oder USB-Hubs wird das USB-Gerät nicht erkannt.
- Geräte, die mit dem NTFS-Dateisystem formatiert sind, werden nicht unterstützt. (Es werden nur die Dateisysteme FAT16 und FAT32 unterstützt.)
- Dieses Gerät wird nicht unterstützt, falls insgesamt mehr als 1 000 Dateien gespeichert wurden.

€

- Externe Festplatte, gesperrte Gerät oder USB-Festplatten werden nicht unterstützt.
- Der USB-Anschluss des Gerätes kann nicht mit einem PC verbunden werden. Das Gerät kann somit nicht als Speichergerät eingesetzt werden.

**8 Erste Schritte**

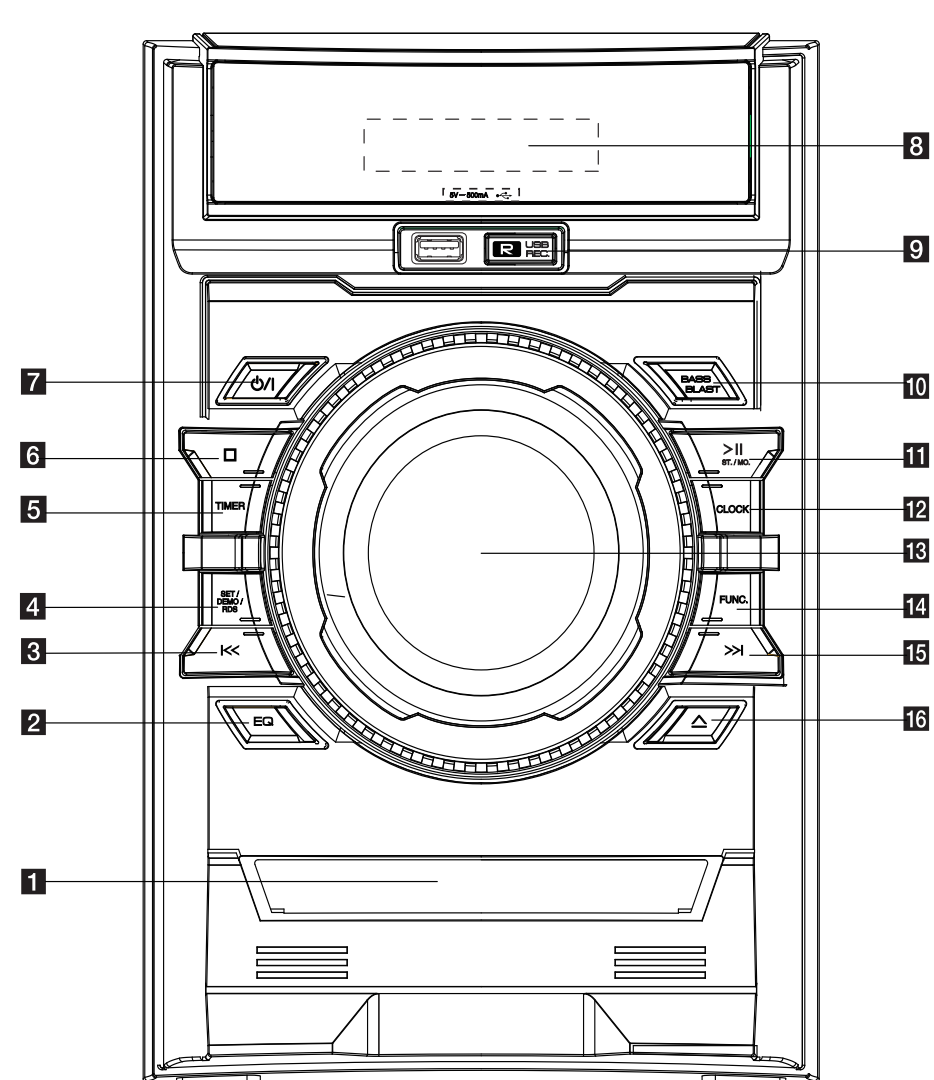

 $\bigcirc$ 

**Bedienungsfeld**

 $\hat{\mathbf{\Phi}}$ 

♦

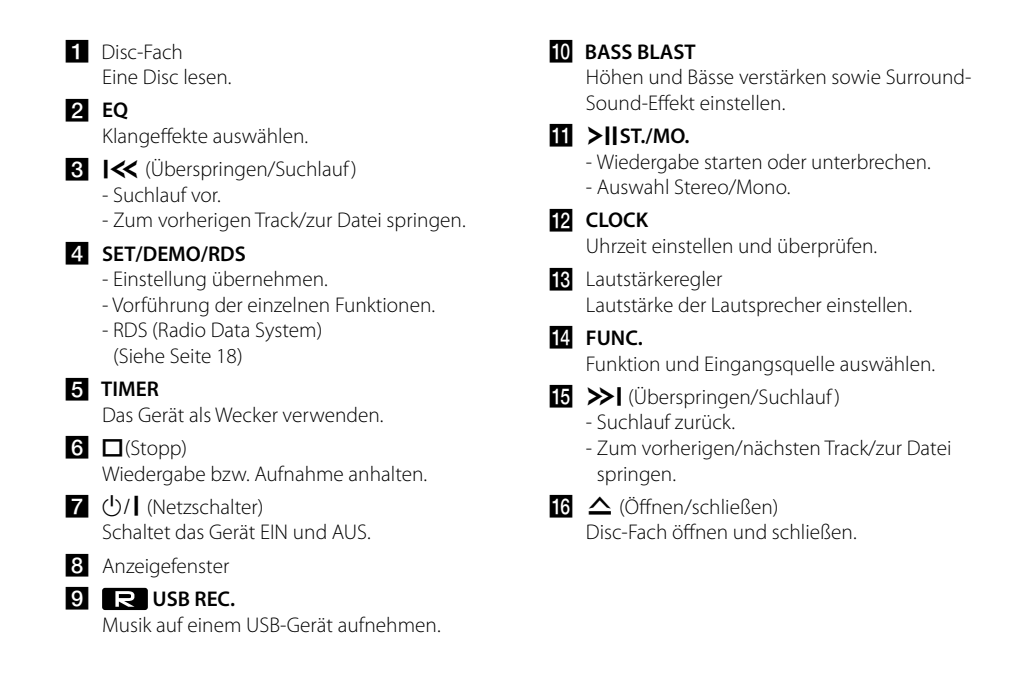

⊕

€

## **Fernbedienung**

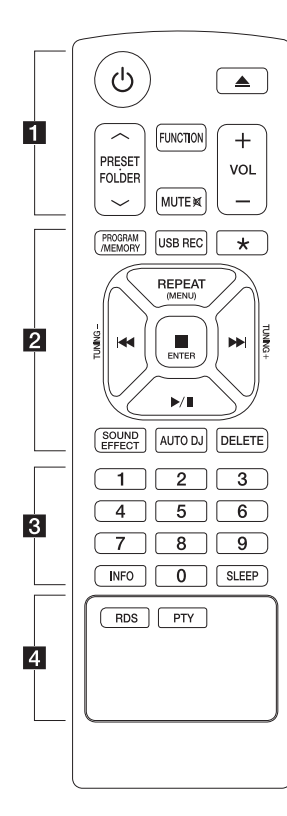

#### **Einlegen der Batterien**

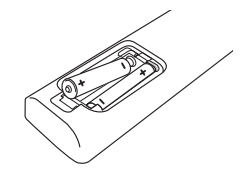

Nehmen Sie die Batterieklappe von der Rückseite der Fernbedienung ab und legen Sie zwei R03-Batterien (Größe AAA) mit der richtigen Polung  $\bigoplus$  und  $\bigoplus$  ein.

#### • • • • • • a • • • • • •

⊕

1 (Netzschalter) **:** Schaltet das Gerät EIN und AUS.

B (Öff nen/schließen) **:** Disc-Fach öffnen und schließen.

#### **PRESET FOLDER**  $\Lambda$ **/V:**

- Drücken Sie bei der Wiedergabe von einem CD-/USB-Gerät mit mehreren Ordnern, in denen MP3-/WMA-Dateien gespeichert sind, die Taste **PRESET.FOLDER**  W**/**S um den gewünschten Ordner zur Wiedergabe auszuwählen.
- Eine 'Sendernummer' für einen Radiosender wählen.

**FUNCTION :** Funktion und Eingangsquelle auswählen.

**MUTE**@**:** Ton stummschalten.

**VOL +/- :** Einstellen der Lautstärke.

#### • • • • • • **• • • • • • • PROGRAM/MEMORY :**

- Radiosender speichern.
- Playliste zur späteren Wiedergabe erstellen.

**USB REC :** USB-Sofortaufnahme.

\* : Diese Taste ist nicht belegt.

**REPEAT(MENU) :** Titel mehrmals oder in zufälliger Reihenfolge anhören.

- **IGG/DD** (Überspringen/Suchlauf) :
- Schneller Vorlauf zurück oder vor.
- Suche nach einem Abschnitt innerhalb eines Titels/einer Datei.

**TUNING-/+ :** ür den Sendersuchlauf die Taste TUNING gedrückt halten.

#### Z **ENTER :**

- Wiedergabe bzw. Aufnahme anhalten.
- Bricht die LÖSCHEN-Funktion ab.
- d**/**M (Wiedergabe/Pause) **:**
- Wiedergabe starten oder unterbrechen.
- Auswahl Stereo/Mono

**SOUND EFFECT** : Klangeffekte auswählen.

**AUTO DJ :** AUTO DJ-Modus auswählen. (Weitere Hinweise finden Sie auf den Seiten 16.)

**DELETE :** Löschen von MP3-/ WMA-Dateien.

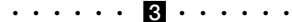

**0** bis **9** Zahlentasten **:** Auswahl von numerierten Titeln/Dateien oder voreingestellten Nummern.

**INFO :** Anzeige von Informationen über Ihre Musik. Eine MP3- Datei enthält oftmals einen ID3-Tag. Dieser Tag beinhaltet Informationen wie Titel, Künstler, Album oder Zeit.

**SLEEP :** Das Gerät kann zu einer festgelegten Zeit automatisch ausgeschaltet werden. (Dimmer: Das Anzeigefenster wird um die Hälfte verdunkelt.)

• • • • • • d • • • • • •

**RDS :** RDS (Radio Data System). (Siehe Seite 18)

**PTY :** Radiosender nach Typ suchen.

**Erste Schritte 11**

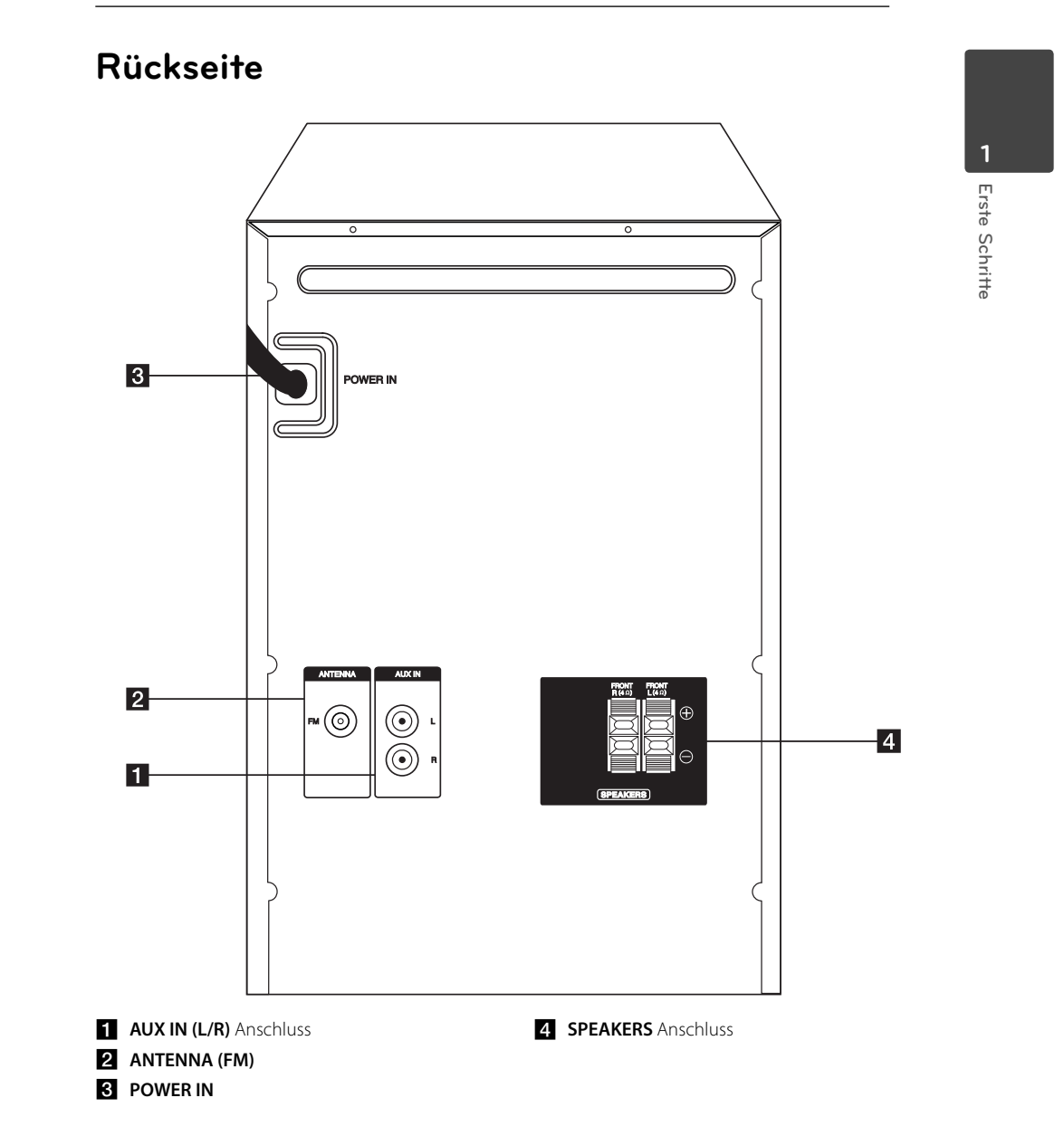

 $\bigcirc$ 

 $\bf \Phi$ 

◈

## **Anschluss der Lautsprecher**

## **Anschluss der Lautsprecher am Gerät**

Schließen Sie die Lautsprecherkabel am Gerät an. Um die Lautsprecherkabel am Gerät anzuschließen, drücken Sie jeweils auf eine der Anschlussklemmen, um die Anschlüsse zu öffnen. Führen Sie das jeweilige Kabel ein und lassen Sie die Anschlussklemme wieder los.

Schließen Sie das schwarze Ende jedes Kabels an die Anschlüsse mit der Bezeichnung - (minus), und das rote Ende jedes Kabels an die Anschlüsse mit der Bezeichnung + (plus) an.

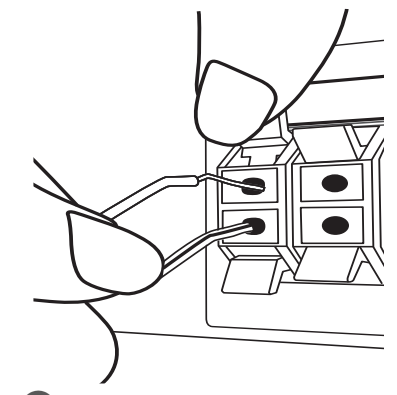

### , **Hinweis**

- Achten Sie darauf, dass Kinder nicht ihre Hände oder andere Gegenstände in die \*Lautsprecheröffnung einführen. \*Lautsprecheröff nung: Eine Aushöhlung im Lautsprechergehäuse zum Erzeugen satter Bässe.
- Die Lautsprecher enthalten magnetische Bauteile. Aus diesem Grund können Farbverfälschungen auf dem Bildschirm oder PC-Monitor auftreten. Die Lautsprecher sollten daher in ausreichendem Abstand zum Fernseher oder PC-Monitor aufgestellt werden.

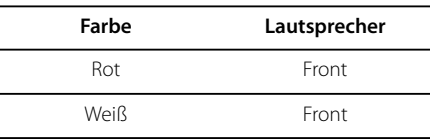

## **Antennenanschluss**

⊕

Schließen Sie zum Radioempfang die enthaltene UKW-Antenne an.

Schließen Sie die UKW-Drahtantenne an den UKW-Antennenanschluss an.

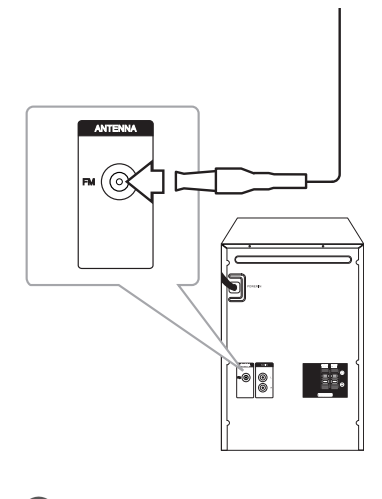

#### **Hinweis**

Die UKW-Drahtantenne muss vollständig entfaltet werden.

€

**2**

♠

## **Anschluss von Zusatzgeräten**

## **AUX IN Connection**

€

Anschluss eines Zusatzgerätes (Camcorder, TV, Player usw.) an den **AUX IN** (L/R) Eingangsanschluss Falls das Gerät nur einen Audio-Ausgang (Mono) besitzt, schließen Sie nur den linken (weiß) Audio-Stecker am Gerät an.

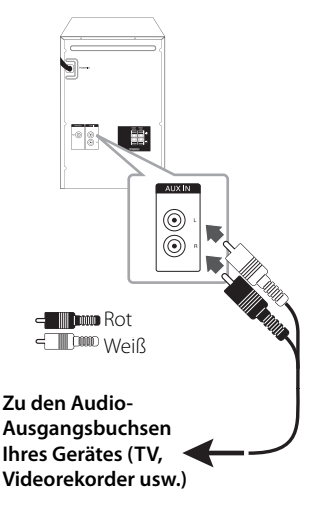

## **USB-Anschluss**

⊕

Verbinden Sie den USB-Anschluss des USB-Speichergerätes (z. B. MP3-Player) mit dem USB-Anschluss auf der Vorderseite des Gerätes.

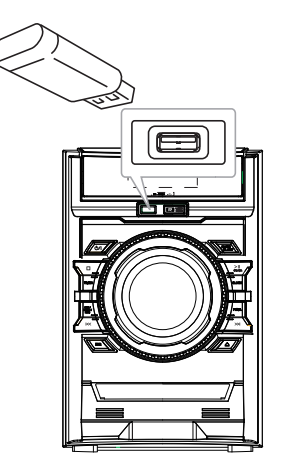

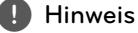

USB-Gerät vom Gerät trennen.

- 1. Wählen Sie einen anderen Betriebsmodus aus oder drücken Sie zweimal auf  $\Box$  (Stopp).
- 2. Ziehen Sie das USB-Gerät ab.

## **Musik vom Zusatzgerät hören**

Das Gerät kann zur Wiedergabe von Musiktiteln zahlreicher Zusatzgeräte eingesetzt werden.

- 1. Schließen Sie das Zusatzgerät am **AUX IN(L/R)**  Anschluss des Gerätes an.
- 2. Schalten Sie das Gerät über die Taste (1)/ (Power) ein.
- 3. Drücken Sie zur Auswahl der Funktion AUX die Taste **FUNC.** am Gerät.
- 4. Schalten Sie das Zusatzgerät ein und starten Sie die Wiedergabe.

**2**

## **Grundfunktionen**

### **CD/ USB Betrieb**

- 1. Drücken Sie die Taste ▲ auf der Fernbedienung bzw.  $\Delta$  am Gerät und legen Sie eine Disc ein. Schließen Sie das USB-Gerät am USB-Anschluss des Gerätes an.
- 2. Wählen Sie die CD oder USB-Funktion mit **FUNCTION** auf der fernbedienung oder **FUNC.** auf das gerät.
- 3. Wählen Sie mit den Tasten KI/V auf der Fernbedienung bzw.  $\left|\left\langle \left\langle \right\rangle \right\rangle \right|$  am Gerät einen gewünschten Titel/eine Datei zur Wiedergabe aus.

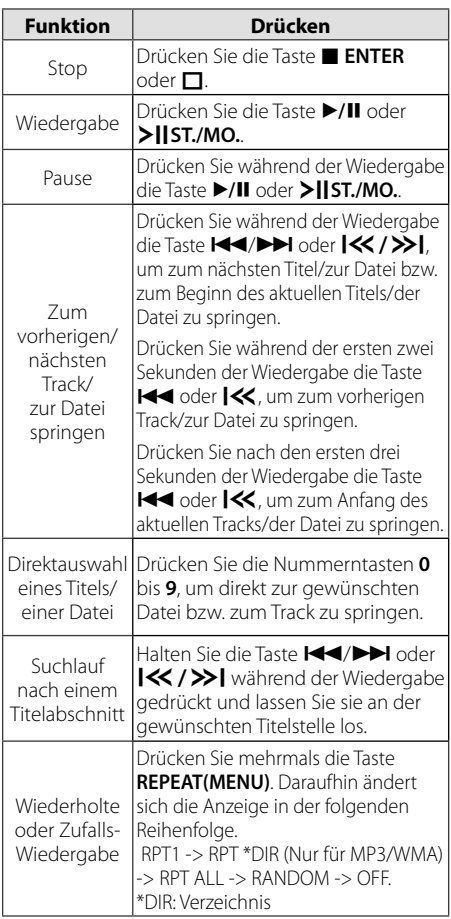

DTS wird nicht unterstützt. Das DTS-Audioformat kann nicht ausgegeben werden.

## **Weitere Funktionen**

⊕

### **Programmierte Wiedergabe**

Mit der Programmfunktion können Sie Ihre Lieblingstitel auf einer Disc oder einem USB-Gerät im Receiver speichern.

Ein Programm kann bis zu 20 Titel/Dateien enthalten.

- 1. Legen Sie eine CD ein oder schließen Sie ein USB-Gerät an und warten Sie, bis der Datenträger gelesen wurde.
- 2. Drücken Sie bei angehaltener Wiedergabe die Taste **PROGRAM/MEMORY** auf der Fernbedienung.
- 3. Wählen Sie mit den Tasten KA/>>I auf der Fernbedienung einen Track/eine Datei aus.
- 4. Drücken Sie nochmals die Taste **PROGRAM/ MEMORY** um den nächsten Titel/die nächste Datei zu speichern und auszuwählen.
- 5. Wiederholen Sie die Schritte 3-4, um weitere Tracks/Dateien auszuwählen.
- 6. Drücken Sie zur Wiedergabe der programmierten Musikdateien die Taste  $\blacktriangleright$ /II.
- 7. Drücken Sie zum Aufheben der Auswahl zweimal die Taste **ENTER**.

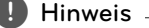

Die Programmierung wird ebenfalls gelöscht, wenn die Disc aus dem Gerät genommen, das USB-Gerät getrennt, das Gerät ausgeschaltet oder eine andere Funktion aufgerufen wird.

## **Dateiinformationen anzeigen**

Während der Wiedergabe einer MP3-Datei mit Dateiinformationen können diese durch Drücken der Taste **INFO** angezeigt werden.

## **Suche nach einem Verzeichnis**

- 1. Drücken Sie mehrmals die Taste PRESET·FOLDER  $\Lambda$ /V auf der Fernbedienung, bis der gewünschte Ordner im Anzeigefenster erscheint.
- 2. Drücken Sie zur Wiedergabe die Taste  $\blacktriangleright$ /II. Die erste Datei im Verzeichnis wird wiedergegeben.

#### **Ton vorübergehend stummschalten**

Drücken Sie zum Stummschalten des Tons die Taste **MUTE@** auf der Fernbedienung.

Das Gerät kann stumm geschaltet werden, falls z. B. das Telefon klingelt. Daraufhin blinkt das Symbol "MUTE" im Anzeigefenster.

Um die Stummschaltung aufzuheben, drücken Sie nochmals auf @**MUTE** oder ändern Sie die Lautstärke.

### **MP3-/WMA-Datei wird gelöscht**

Sie können ein/e Datei, Verzeichnis oder Format löschen, indem Sie die Taste **DELETE** drücken. (Nur für USB)

- 1. Drücken Sie während der Auswahl einer MP3-/ WMA-Datei mehrmals die Taste **DELETE**. Diese Funktion ist nur bei angehaltener Wiedergabe möglich. Daraufhin ändert sich die Anzeige in der folgenden Reihenfolge:
	- DEL FILE : Löscht Datei.
	- DEL DIR : Löscht Verzeichnisse.
	- FORMAT : Formatiert USB.
- 2. Um ein/e Datei/Verzeichnis zu löschen oder zu formatieren, drücken Sie auf die Taste  $\blacktriangleright$ /II auf der Fernbedienung oder >|| ST./MO. auf dem Gerät.
- 3. Wenn Sie den aktuellen Modus verlassen möchten, drücken Sie die Taste **■ ENTER** auf der Fernbedienung oder **I** auf dem Gerät.

#### , **Hinweis**

- Trennen Sie Ihr USB-Gerät niemals während des Betriebs (z. B. während der Wiedergabe oder eines Kopiervorgangs).
- Zur Vermeidung von Datenverlust sollten regelmäßig Sicherungskopien erstellt werden.
- Abhängig dem USB-Status wird die Löschen-Funktion u. U. nicht unterstützt.

### **DEMO**

⊕

Drücken Sie bei ausgeschaltetem Gerät einmal die Taste **SET/DEMO/RDS** am Gerät. Daraufhin schaltet sich das Gerät ein und die einzelnen Funktionen werden im Anzeigefenster vorgeführt. Um die DEMO-Funktion zu beenden, drücken Sie nochmals die Taste **SET/DEMO/RDS**.

#### , **Hinweis**

- · Während einer DFMO befindet sich das Gerät im DEMO-Modus, auch beim Abziehen des Netzkabels.
- Während der DEMO können auch andere Funktionen aufgerufen werden. Die DEMO wird in diesem Fall vorübergehend unterbrochen.
	- Falls 10 Sekunden lang keine Taste gedrückt wird, wird die DEMO automatisch fortgesetzt.

**3**

Bedienung **Bedienung**

### **AUTO DJ-Wiedergabe**

In der Betriebsart Auto DJ werden das Ende des aktuellen Titels und der Anfang des folgenden Titels zur nahtlosen Wiedergabe überblendet. Zur nahtlosen Wiedergabe wird die Lautstärke für alle Titel angeglichen.

Drücken Sie mehrmals die Taste **AUTO DJ** auf der Fernbedienung bzw. am Gerät, um die Anzeige in der Reihenfolge

AUTO DJ RANDOM -> AUTO DJ SEQUENTIAL -> AUTO DJ OFF zu wechseln.

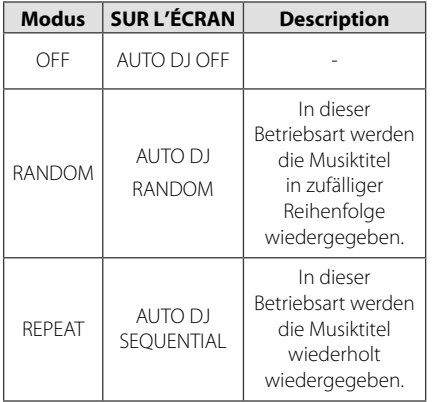

#### **D** Hinweis

- Die Suche nach einem Abschnitt innerhalb eines Titels und die wiederholte oder zufällige Wiedergabe werden im Modus AUTO DJ nicht unterstützt.
- In der Betriebsart AUTO DJ ist können über die Tasten PRESET-FOLDER  $\Lambda$ /V auf der Fernbedienung keine Dateien gesucht werden.
- Bei Auswahl einer anderen Funktion oder beim Anhalten der Musikwiedergabe über die Taste **I** am Gerät bzw. **ENTER** auf der Fernbedienung im AUTO DJ-Modus ist die Funktion AUTO DJ nicht möglich.
- Die Funktion AUTO ist bei Musikdateien mit einer Länge unter 60 Sekunden nicht möglich.
- Die Funktion AUTO DJ ist während einer Aufnahme nicht möglich.
- Die aktivierte AUTO DJ-Funktion wird bei einem Wechsel der Disc deaktiviert.

## **Automatische Abschaltung**

⊕

Dieses Gerät schaltet sich aus Energiespargründen aus, wenn das Hauptgerät nicht mit dem externen Gerät verbunden und länger als 25 Minuten nicht benutzt wird. Dieses Gerät schaltet sich ebenfalls aus, wenn seit der Verbindung des Hauptgerätes über einen analogen Eingang mit einem anderen Gerät 6 Stunden vergangen sind.

## **Radiobetrieb**

Die UKW-Antenne muss angeschlossen sein. (Siehe Seite 12.)

### **Radio hören**

- 1. Drücken Sie die Taste **FUNCTION** auf der Fernbedienung bzw. **FUNC.** auf dem Gerät, bis das Symbol FM im Anzeigefenster erscheint. Der zuletzt empfangene Sender wird eingestellt.
- 2. Automatische Sendereinstellung : Halten Sie die Taste **TUNING -/+** auf der Fernbedienung bzw.  $\left\{\left.\left\langle \left\langle \right\rangle \right\rangle \right\} \right\}$  am Gerät ca. zwei Sekunden lang gedrückt, bis sich die Frequenzanzeige ändert, und lassen Sie die Taste dann los. Die Sendersuche stoppt, sobald ein Radiosender empfangen wird.

 Manuelle Sendereinstellung: Drücken Sie mehrmals die Taste **TUNING -/+** auf der Fernbedienung bzw. **KK />>I** am Gerät.

3. Stellen Sie die Lautstärke ein, indem Sie am Gerät den Lautstärkeregler drehen oder auf der Fernbedienung wiederholt die Taste **VOL +/-** drücken.

## **Speichern von Radiosendern**

werden.

⊕

Es können 50 Sender für UKW gespeichert werden. Vor der Sendersuche sollte die Lautstärke verringert

- 1. Drücken Sie die Taste **FUNCTION** o auf der Fernbedienung bzw. **FUNC.** auf dem Gerät, bis das Symbol FM im Anzeigefenster erscheint.
- 2. Stellen Sie mit den Tasten **TUNING-/+** auf der Fernbedienung bzw.  $\ll$  / >>1 auf dem Gerät die gewünschte Frequenz ein.
- 3. Drücken Sie die Taste **PROGRAM/MEMORY**. Im Anzeigefenster blinkt eine Sendernummer.
- 4. Wählen Sie mit den Tasten **PRESET·FOLDER**  $\bigwedge$ V die gewünschte Speicherplatznummer.
- 5. Drücken Sie die Taste **PROGRAM/MEMORY**. Der Radiosender wird gespeichert.
- 6. Wiederholen Sie die Schritte 2 bis 5, um weitere Sender zu speichern.
- 7. Um einen gespeicherten Radiosender auszuwählen, drücken Sie die Taste **PRESET·FOLDER A/V** oder die Nummerntasten **0** bis **9**.

## **Alle gespeicherten Sender löschen**

- 1. Halten Sie die Taste **PROGRAM/MEMORY** zwei Sekunden lang gedrückt. Daraufhin blinkt die Meldung "ERASEALL" im Anzeigefenster.
- 2. Drücken Sie nun die Taste **PROGRAM/MEMORY** um alle gespeicherten Sender zu löschen.

## **Schlechten UKW-Empfang verbessern**

Drücken Sie die Taste >II ST./MO. auf der Fernbedienung bzw. >/II am Gerät. Daraufhin ändert sich die Tuner-Einstellung von Stereo nach Mono. Auf diese Weise wird die Empfangsqualität verbessert.

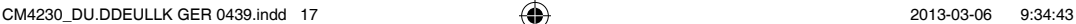

## **Hinweise über Radiosender anzeigen**

Der UKW-Tuner ist mit der RDS-Funktion (Radio Data System) ausgestattet. Hierbei werden Information über den gerade eingestellten Radiosender angezeigt. Drücken Sie mehrmals die Taste **RDS**, um die verschiedenen Datentypen zu durchlaufen:

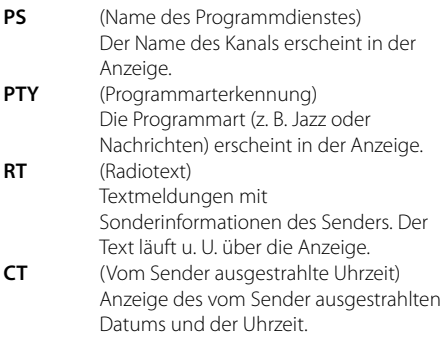

Um Radiosender mit einem bestimmten Programmtyp zu suchen, drücken Sie die Taste **RDS**. In der Anzeige erscheint der zuletzt eingestellte Programmtyp. Drücken Sie einmal oder mehrmals die Taste **PTY**, um einen bevorzugten Programmtyp einzustellen. Drücken Sie **TUNING -/+**, um den automatischen. Suchlauf zu starten. Sobald ein Sender gefunden wurde, wird der Suchlauf angehalten.

## **Klangeinstellungen**

⊕

### **Surround-Modus festlegen**

Dieses System besitzt eine Reihe voreingestellter Surround- Klangeffekte. Über die Taste **SOUND EFFECT** auf der Fernbedienung bzw. **EQ** am Gerät kann der gewünschte Klangmodus gewählt werden.

Die angezeigten Einträge für den Equalizer können je nach Klangquellen und Effekten variieren.

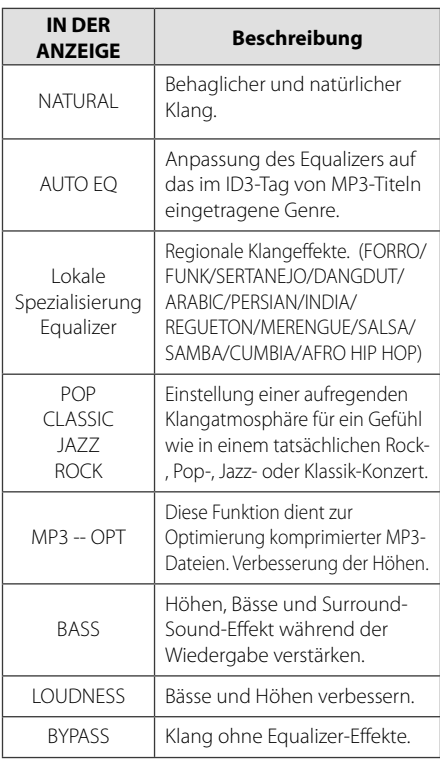

**Bedienung 3**

€

- Je nach Klangmodus ist bei bestimmten Lautsprechern möglicherweise kein oder nur ein sehr leiser Ton zu hören.
- Der Surround-Modus muss nach einem Wechsel der Eingangsquelle u. U. zurückgesetzt werden, in manchen Fällen selbst nach einem Wechsel der Tonspur.
- Drücken Sie die Taste **BASS BLAST** am Gerät, um die Klangart BYPASS oder BASS BLAST direkt auszuwählen.

## , **Hinweis Uhrzeit einstellen**

1. Schalten Sie das Gerät ein.

⊕

- 2. Drücken Sie die Taste **CLOCK**.
- 3. Wählen Sie entweder I<< /><>/>>>L.
	- AM 12:00 (zur Anzeige von am und pm) oder 0:00 (für 24-Stunden-Anzeige)
- 4. Drücken Sie zur Bestätigung der Auswahl die Taste **SET/DEMO/RDS**.
- 5. Wählen Sie mit den Tasten  $|\langle \langle \rangle \rangle|$  die Stunde.
- 6. Drücken Sie die Taste **SET/DEMO/RDS**.
- 7. Stellen Sie mit den Tasten I<< /></>/>>I die Minuten ein.
- 8. Drücken Sie die Taste **SET/DEMO/RDS**.
- 9. Um die Uhrzeit einzustellen, halten Sie die Taste **CLOCK** gedrückt. Wiederholen Sie dann die Schritte 2 bis 8.

### **Alarm einstellen**

Sie können das Gerät als Wecker benutzen. Dafür müssen Sie jedoch zuerst die Uhrzeit einstellen.

- 1. Schalten Sie das Gerät ein.
- 2. Drücken Sie die Taste **TIMER**.
- 3. Drücken Sie die Taste **SET/DEMO/RDS** sobald die Betriebsart angezeigt wird, mit der Sie geweckt werden sollen.
- 4. Daraufhin erscheint die Meldung "ON TIME". Die gewünschte Uhrzeit, zu der das Gerät eingeschaltet wird. Stellen Sie mit den Tasten Y/U die Stunden und Minuten ein und drücken Sie die Taste **SET/DEMO/RDS**.
- 5. Daraufhin erscheint die Meldung "OFF TIME". Dies ist die gewünschte Ausschaltzeit für das Gerät. Wählen Sie mit den Tasten I<< /></>/> die Stunde und Minuten und drücken Sie zum Speichern auf **SET/DEMO/RDS**.
- 6. Als nächstes wird die Lautstärke angezeigt, mit der Sie geweckt werden. Stellen Sie mit den Tasten  $\mathsf{I}\ll\mathsf{I}\gg\mathsf{I}$  die Lautstärke ein und drücken Sie die Taste **SET/DEMO/RDS**. Das Uhr-Symbol " $\bigoplus$ " zeigt an, dass der Wecker gestellt wurde.
- 7. Drücken Sie die Taste **TIMER**. Daraufhin werden die Einstellungen angezeigt.
- 8. Um die Weckzeit einzustellen, halten Sie die Taste **TIMER** gedrückt. Wiederholen Sie dann die Schritte 3 bis 6.

**3**

**Bedienung**

Bedienung

### **Einstellen des Sleep-Timers**

Drücken Sie mehrmals die Taste **SLEEP** auf der Fernbedienung, um die Zeit bis zum Ausschalten des Gerätes zwischen 10 und 180 Minuten einzustellen. Nach Ablauf dieser Zeit wird das Gerät ausgeschaltet. (Die Einstellung erfolgt in der folgenden Reihenfolge: 180 -> 150 -> 120 -> 90 -> 80 -> 70 -> 60 -> 50 -> 40 -> 30 -> 20 -> 10) Um die Einschlaf-Funktion zu beenden, drücken Sie mehrmals die Taste **SLEEP**, bis das Anzeigefenster aufleuchtet

- , **Hinweis**
- Drücken Sie die Taste **SLEEP**. Im Anzeigefenster wird die Zeit bis zum Ausschalten des Gerätes angezeigt.
- **•** Die Einschlaf-Funktion arbeitet auch nach dem Dimmen.

### **Dimmer**

Drücken Sie einmal die Taste **SLEEP**.

Das Anzeigefenster wird um die Hälfte verdunkelt. Um die Funktion zu beenden, drücken Sie mehrmals die Taste **SLEEP**, bis das Anzeigefenster aufleuchtet.

, **Hinweis**

- **•** Nach der Einstellung der Uhrzeit kann die Weckfunktion eingestellt werden.
- Das Uhrzeit- und Alarm-Symbol " $\Theta$ " kann nach dem Einstellen der Uhrzeit und der Alarmzeit durch Drücken der Taste **CLOCK** jederzeit und auch bei ausgeschaltetem Player angezeigt werden.
- **•** Wenn während der Wiedergabe das Alarm-Symbol " $\Theta$ " erscheint, drücken Sie zweimal die Taste **TIMER**. Daraufhin werden die Einstellungen angezeigt.
- **•** Bei aktiviertem Wecker erscheint das Alarm-Symbol " $\Theta$ " im Anzeigefenster.
- **•** Bei deaktiviertem Wecker wird das Alarm-Symbol " $\Theta$ " im Anzeigefenster ausgeblendet.
- **•** Die Weckfunktion wird nur bei ausgeschaltetem Gerät aktiviert.
- **•** Das Gerät schaltet sich zur eingestellten Uhrzeit automatisch ein.

## **Ton vorübergehend stummschalten**

### **USB-Aufnahme**

⊕

Sie können unterschiedliche Sound-Quellen auf USB aufnehmen.

- 1. Schließen Sie das USB-Gerät am Gerät an.
- 2. Wählen Sie mit der Taste **FUNCTION** auf der Fernbedienung bzw. **FUNC.** am Gerät die gewünschte Funktion aus.

Einen Titel/Datei aufnehmen - Nach der Wiedergabe eines Titels/einer Datei können Sie diese/n auf einem USB-Gerät aufnehmen.

Alle Titel/Dateien aufnehmen - Nach dem Anhalten können Sie auf ein USB-Gerät aufnehmen.

Programmliste aufnehmen - Titel in der Programmliste auf einem USB-Gerät aufnehmen. (Siehe Seite 14)

- 3. Drücken Sie zum Starten der Aufnahme die Taste **USB REC** auf der Fernbedienung bzw. **USB REC.** am Gerät.
- 4. Drücken Sie zum Beenden der Aufnahme die Taste **□** auf der Fernbedienung bzw. ■ ENTER am Gerät.

#### **Aufnahme Pause**

Drücken Sie zum Unterbrechen der Aufnahme die Taste **USB REC** auf der Fernbedienung bzw. **USB REC.** am Gerät.Drücken Sie diese Taste zum erneuten Start der Aufnahme erneut. (Nur Radio/AUX)

## **Bitrate und Geschwindigkeit für die Aufnahme auswählen**

- 1. Halten Sie die Taste **USB REC** auf der Fernbedienung bzw. **USB REC.** am Gerät mindestens drei Sekunden lang gedrückt.
- 2. Stellen Sie mit den Tasten C/V am Gerät bzw. Y/U auf der Fernbedienung die Bitrate ein.
- 3. Drücken Sie nochmals die Tasten **USB REC** auf der Fernbedienung bzw. **USB REC.** am Gerät, um die gewünschte Aufnahmegeschwindigkeit einzustellen.
- 4. Wählen Sie mit den Tasten KA/PH auf der Fernbedienung bzw.  $\ll$  / >>1 am Gerät die gewünschte Aufnahmegeschwindigkeit aus: (nur Audio-CD)

**Bedienung**

Bedienung

**3**

#### **X1 SPEED**

- Musiktitel können während der Aufnahme wiedergegeben werden.

#### **X2 SPEED**

- Musikdateien können lediglich aufgenommen werden.

5. Drücken Sie zum Übernehmen der Einstellungen die Taste **USB REC** auf der Fernbedienung bzw. **USB REC.** am Gerät.

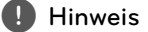

- Der prozentuale Fortschritt einer USB-Aufnahme kann während der Aufnahme auf dem Bildschirm angezeigt werden. (nur MP3-/WMA-CDs)
- Während einer Aufnahme von MP3-/WMA-Dateien ist kein Ton zu hören.
- Beim Anhalten der Aufnahme während der Wiedergabe wird nur die bis dahin aufgezeichnete Aufnahme gespeichert (Außer MP3/WMA-Dateien)
- Das USB-Gerät niemals während einer USB-Aufnahme trennen oder ausschalten. Ansonsten verbleibt eine unvollständige Aufnahmedatei auf dem PC.
- Falls keine USB-Aufnahme möglich ist, erscheint die Meldung "NO USB (Kein USB)", "ERROR (Fehler)", "FULL (voll)" oder "NO REC (Keine Aufn.)" im Anzeigefenster.
- Multi-Kartenleser oder externe Festplattenlaufwerke können nicht zur USB-Aufnahme genutzt werden.
- Länger andauernde Aufnahmen werden als 512 Mbyte-Dateien gespeichert.
- Es können maximal 999 Dateien aufgenommen werden.
- Aufnahmedateien werden wir folgt gespeichert.

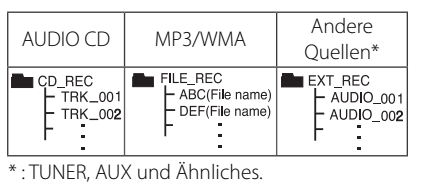

Die unerlaubte Vervielfältigung kopiergeschützter Inhalte, einschließlich Computerprogramme, Dateien, Sendungen und Tonaufnahmen, stellt eine Verletzung des Urheberrechts dar und wird strafrechtlich verfolgt. Dieses Gerät sollte nicht für solche Zwecke eingesetzt werden.

⊕

**Zeigen Sie Verantwortung Respektieren Sie das Urheberrecht**

## **Fehlersuche**

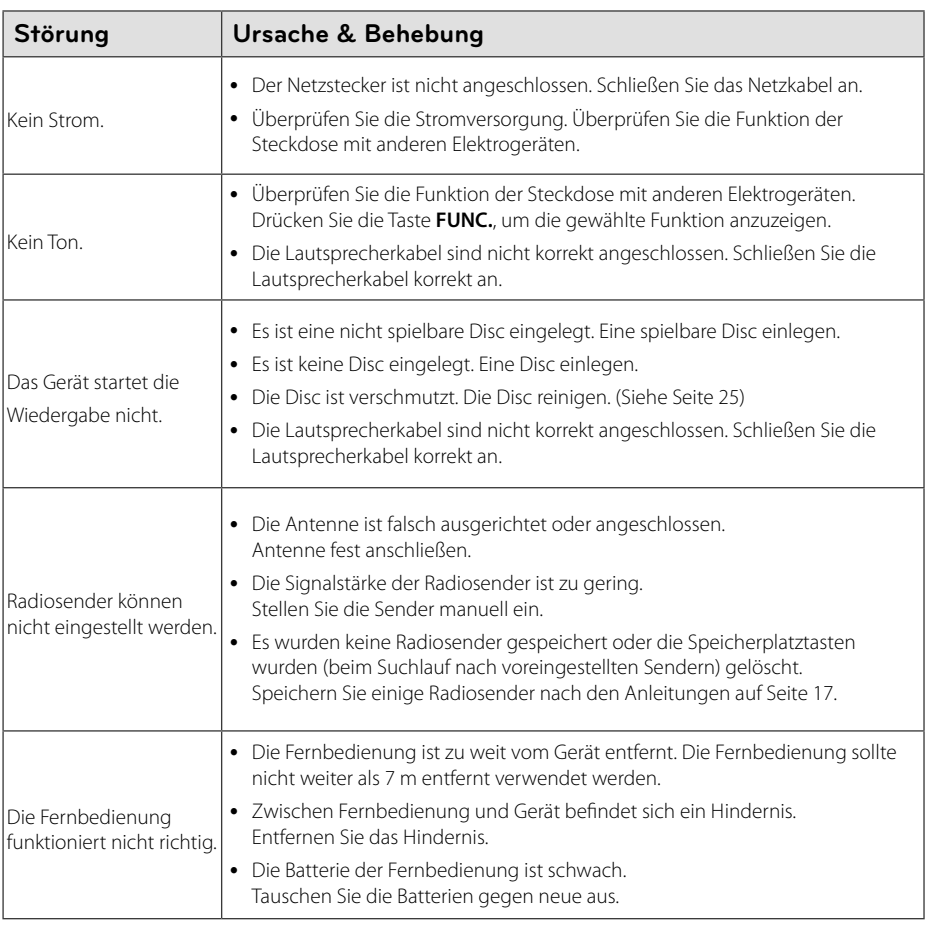

 $\bigcirc$ 

 $\overline{\phantom{a}}$ 

 $\bf \widehat{\mathbf{\Phi}}$ 

 $\overline{\phantom{a}}$ 

♦

## **Allgemaeine Spezifikationen**

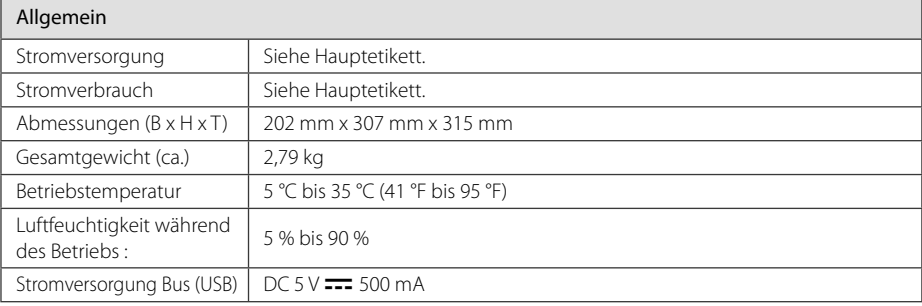

 $\bigcirc$ 

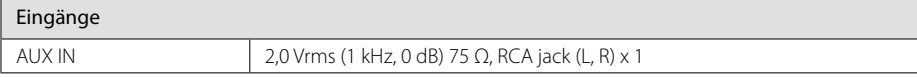

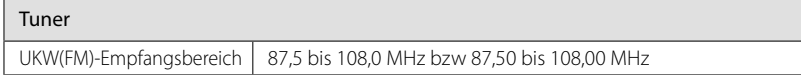

Verstärker

 $\hat{\mathbf{\Phi}}$ 

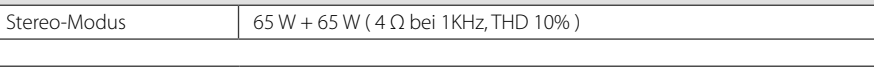

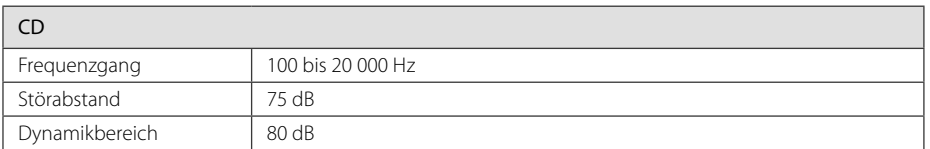

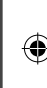

**Anhang**

**5** 

## **Lautsprecher Spezifikationen**

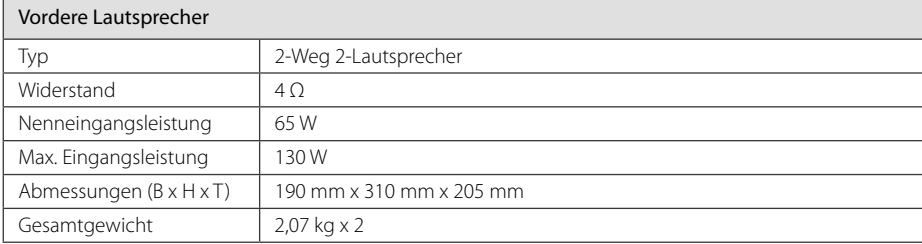

 $\bigcirc$ 

Änderungen an Ausführung und Technischen Daten vorbehalten.

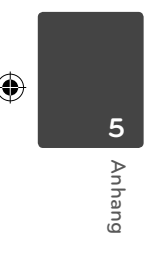

◈

## **Wartung**

### **Umgang mit dem Gerät**

#### **Transport des Gerätes**

Bitte bewahren Sie die Originalverpackung auf. Um einen ausreichender Schutz beim Transport des Gerätes zu erreichen, verpacken Sie das Gerät in der Originalverpackung.

#### **Reinigung der äußeren Oberflächen**

Verwenden Sie keine flüchtigen Flüssigkeiten, wie Insektensprays.

Durch zu starken Druck beim Abwischen können die Oberflächen beschädigt werden.

Gummi- oder Plastikteile sollten nicht über einen längeren Zeitraum mit dem Gerät in Kontakt sein.

#### **Reinigung des Gerätes**

⊕

Verwenden Sie zur Reinigung des Players ein weiches, trockenes Tuch. Starke Verunreinigungen können mit einem weichen und mit milder Reinigungslösung angefeuchteten Tuch entfernt werden. Keine Lösemittel wie Alkohol, Benzin oder Verdünner verwenden, ansonsten können die Oberflächen des Gerätes beschädigt werden.

#### **Pflege des Gerätes**

Bei diesem Gerät handelt es sich um ein High-Tech-Präzisionsgerät. Die Bildqualität verschlechtert sich, wenn die Linse und Teile des Disc-Laufwerks verschmutzt bzw. abgenutzt sind. Detaillierte Hinweise erhalten Sie bei Ihrem Kundendienst-Center.

### **Hinweise zu Discs**

#### **Umgang mit Discs**

⊕

Keine Etiketten oder Klebeband aufkleben.

#### **Aufbewahrung von Discs**

Legen Sie die Disc nach der Wiedergabe in die Hülle. Die Disc keiner direkten Sonneneinstrahlung oder Wärmequellen aussetzen und nicht in einem direkt in der Sonne geparkten Fahrzeug liegen lassen.

#### **Reinigung von Discs**

Keine starken Lösemittel wie Alkohol, Benzin, Verdünner, handelsübliche Reiniger oder Antistatiksprays für Schallplatten verwenden.

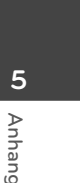

⊕

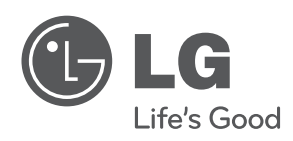

 $\bigcirc$ 

 $\overline{\phantom{a}}$ 

 $\hat{\mathbf{\Phi}}$ 

 $\overline{\phantom{a}}$ 

♦